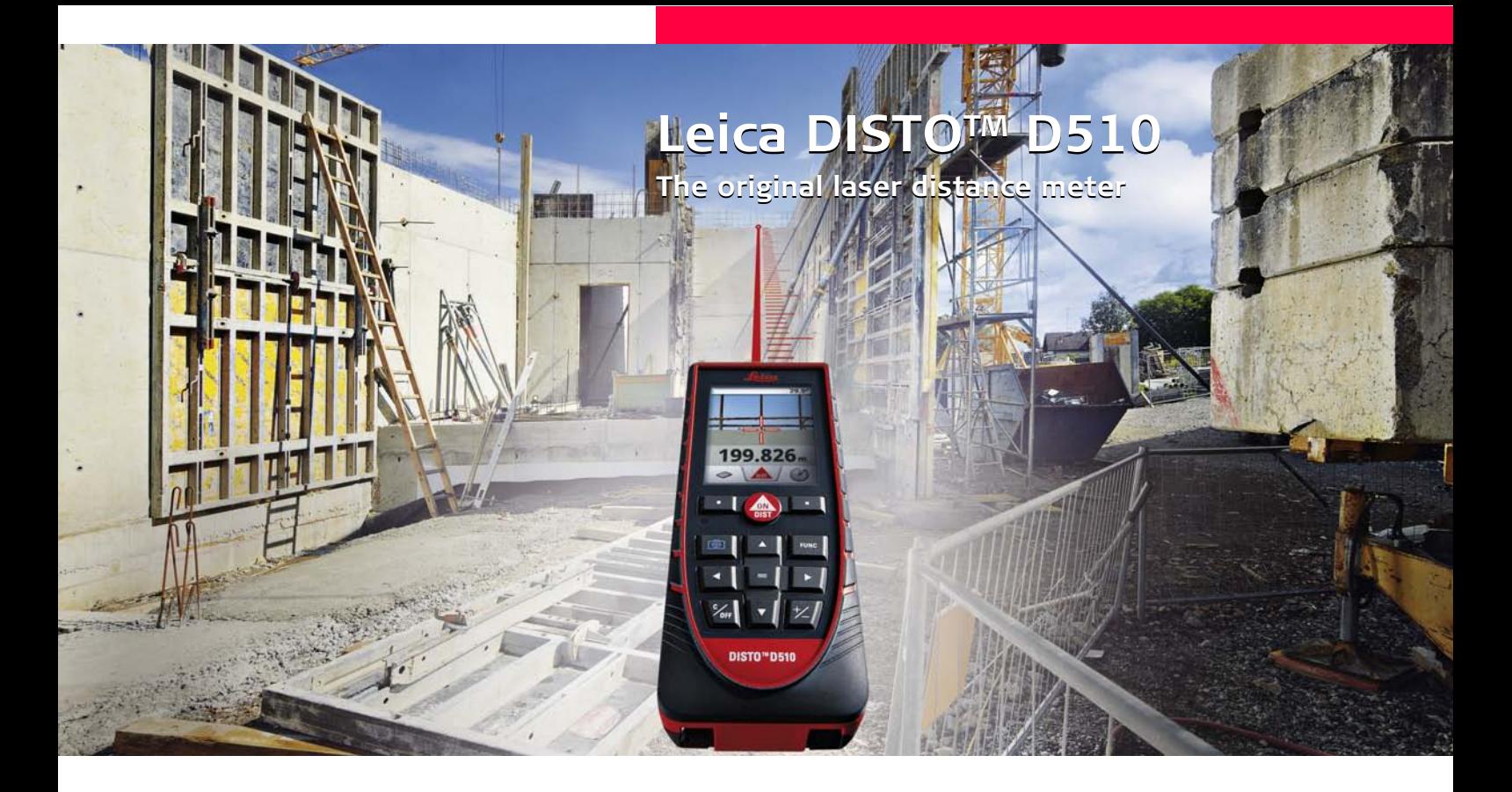

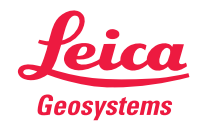

- when it has to be right

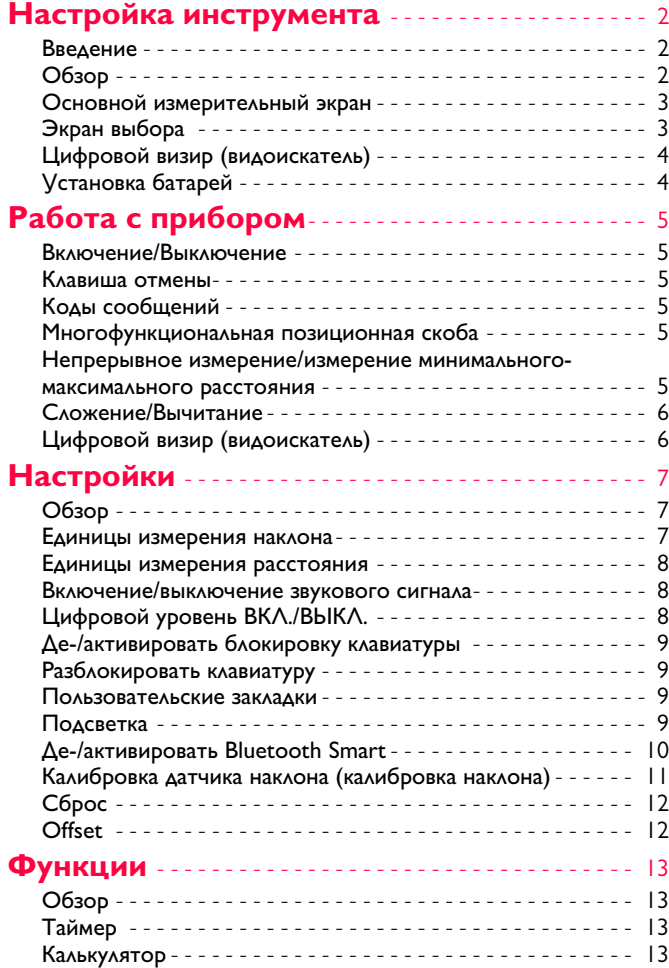

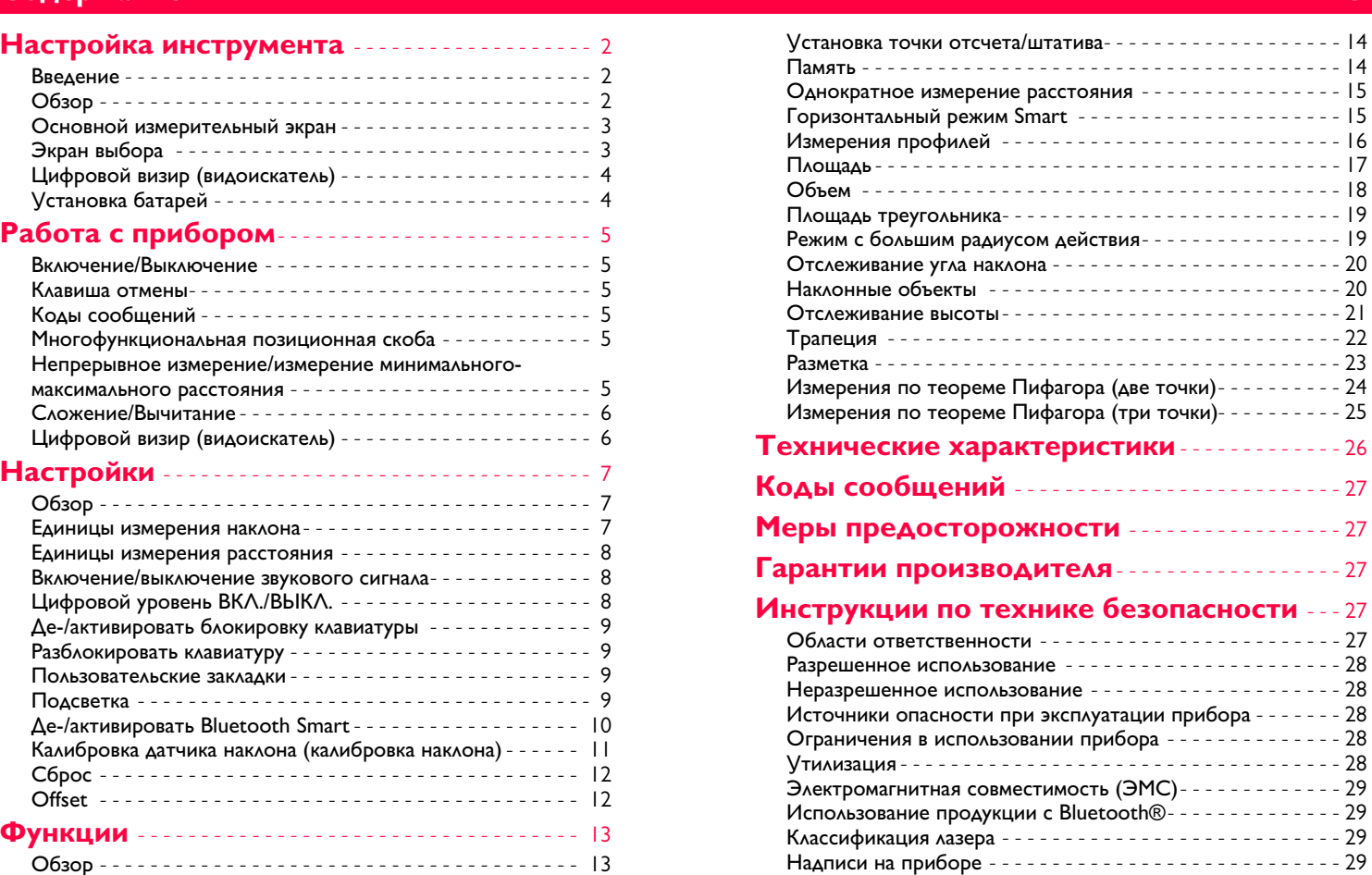

# <span id="page-2-0"></span>**Настройка инструмента RU**

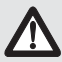

<span id="page-2-1"></span>**Введение** Перед началом работы с инструментом внимательно изучите инструкции по технике безопасности и данное руководство пользователя.

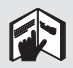

Лицо, ответственное за прибор, должно удостовериться, что все пользователи понимают и следуют данному руководству.

Используемые символы имеют следующие значения:

## **1.** ВНИМАНИЕ

**ВНИМАНИЕ** Обозначает потенциально опасную ситуацию или приме нение не по назначению, если не предотвращать, может привести к смерти или серьезным травмам.

## <u>/! ОСТОРОЖНО</u>

Обозначает потенциально опасную ситуацию и/или неправильное использование инструмента, которые могут привести к легким травмам и/или нанести материальный, финансовый или экологический ущерб.

Важные параграфы, которых необходимо придержи**i**

ваться при практическом применении, поскольку они позволяют использовать прибор технически корректно и рационально.

## <span id="page-2-2"></span>**Обзор**

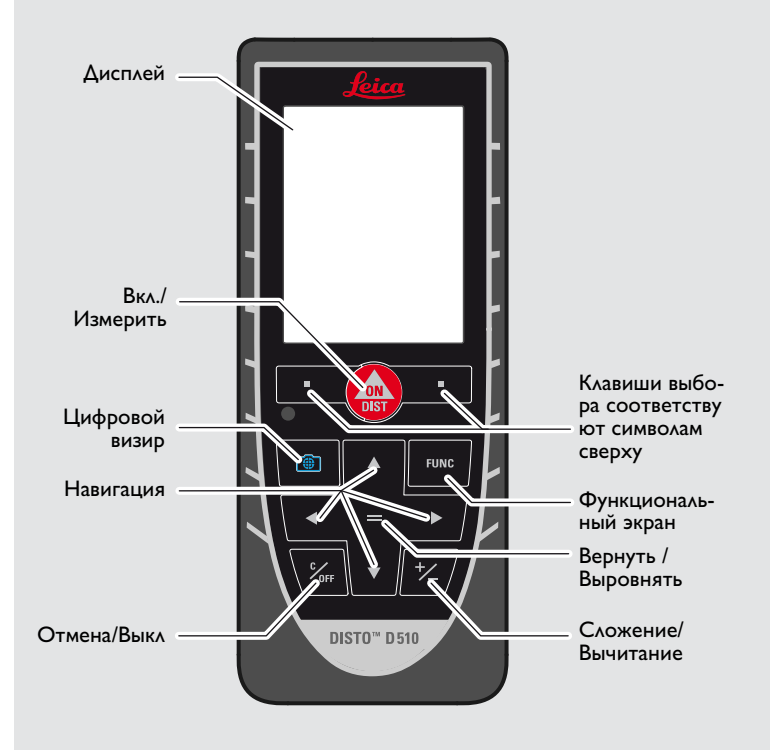

<span id="page-3-0"></span>![](_page_3_Figure_2.jpeg)

### <span id="page-3-1"></span>**Экран выбора**

![](_page_3_Figure_4.jpeg)

### <span id="page-4-0"></span>**Настройка инструмента RU Цифровой визир (видоискатель)**

![](_page_4_Picture_3.jpeg)

### <span id="page-4-1"></span>**Установка батарей**

![](_page_4_Picture_5.jpeg)

Для обеспечения надежного функциони рования не используйте угольно-цинковые батареи. Мы рекомендуем использовать высококачественные аккумуляторы. Замените батареи, когда на дисплее появится мигающий символ батареи.

**i**

![](_page_4_Picture_7.jpeg)

DIS<sup>-</sup>

## <span id="page-5-1"></span><span id="page-5-0"></span>**Работа с прибором RU**

**ВКЛ.** ВЫСОДИ

![](_page_5_Figure_3.jpeg)

**2x**

Покинуть текущую функцию, перейти к основному режиму

работы.

Отмена последнего действия.

<span id="page-5-3"></span>При появлении сообщения "info" вместе с числом следуйте инструкци ям в разделе "Коды сообщений". Пример:

![](_page_5_Picture_7.jpeg)

Прибор выключается.

0FF

сек

**i**

<span id="page-5-4"></span>![](_page_5_Figure_9.jpeg)

<span id="page-5-2"></span>Нажмите и удерживайте кнопку ВКЛ 2 сек для запуска постоянно го режима работы лазера. Если ни одна из клавиш не нажата в течении 180 сек, то прибор выключается автоматически.

## <span id="page-5-5"></span>**Непрерывное измерение/измерение минимального-максимального расстояния**

![](_page_5_Picture_11.jpeg)

![](_page_5_Picture_12.jpeg)

(максимальные значение) или горизонтальных расстояний до вертикальной поверхности (минимальное значение).

Измеренное минимальное и максимальное расстояние отображается на дисплее (мин, макс). Последнее измеренное расстояние отображается в итоговой строке.

![](_page_5_Picture_15.jpeg)

![](_page_5_Picture_16.jpeg)

Прекращение непрерывного измерения/измерения минимального-максимального расстояния.

Leica DISTOTM D510 792312 **5**

<span id="page-6-0"></span>7.332 m

**i**

![](_page_6_Picture_3.jpeg)

Следующее измерение прибавляется к предыдущему.

Следующее измерение вычитается из предыдущего.

**2x**

![](_page_6_Picture_6.jpeg)

![](_page_6_Figure_7.jpeg)

Этот процесс можно повторять столько раз, сколько это необходимо. Этот же процесс может быть использован для сложения или вычитания площадей или объемов.

**RU** 

### <span id="page-6-1"></span>**Цифровой визир (видоискатель)**

2

![](_page_6_Figure_10.jpeg)

![](_page_6_Picture_11.jpeg)

![](_page_6_Figure_12.jpeg)

![](_page_6_Figure_13.jpeg)

![](_page_6_Picture_14.jpeg)

Выйти из режима "Цифровой визир"

Прибор является отличным помощником при выполнении измерений вне помещений. Встроенный цифровой визир (видоискатель) отображает цель на дисплее. Прибор производит измерение до точки, на котрую нацелено перекрестье визира, даже если лазерная точка не видна. Ошибки параллакса возникают, если камера визира используется для близких целей, вызывая эффект, когда лазер оказывается смещенным от перекрестья визира. В этом случае следует ориентироваться на реальную лазерную точку для нацеливания на объект.

# <span id="page-7-0"></span>**Настройки RU**

<span id="page-7-1"></span>![](_page_7_Figure_2.jpeg)

![](_page_7_Picture_119.jpeg)

### <span id="page-7-2"></span>**Единицы измерения наклона**

![](_page_7_Figure_5.jpeg)

## <span id="page-8-0"></span>**Hand Advance Russian Control Control Control Control Control Control Control Control Control Control Control Control Control Control Control Control Control Control Control Control Control Control Control Control Control**

![](_page_8_Figure_2.jpeg)

### <span id="page-8-1"></span>**Включение/выключение звукового сигнала**

![](_page_8_Figure_4.jpeg)

<span id="page-8-2"></span>![](_page_8_Figure_6.jpeg)

Leica DISTOTM D510 792312 **8** Leica DISTO<sup>™</sup> D510 792312

<span id="page-9-2"></span>1

### <mark>в Настройки</mark> в Пастройки и стала в сельственности в стала в Пастройки и стала в Разблокировать клавиатуру<br><mark>А. Де-/активировать блокировку клавиатуры</mark> Разблокировать клавиатуру a

<span id="page-9-0"></span>![](_page_9_Figure_3.jpeg)

### <span id="page-9-3"></span>**Подсветка** Чтобы сэко- $\frac{1}{2}$   $\frac{1}{2}$ номить энер 2 3 1 4 гию, умень- $\blacktriangledown$  $\overline{\phantom{a}}$ шите яркость, если в 1/6 2/6 3/6 4/6 5/6 6/6 Выйти из наней нет необ-Подтвердите на-Выберите ярстройку. строек. ходимости. 1/6 кость.

Leica DISTOTM D510 792312 **9**

<span id="page-9-1"></span>**RU** 

**i**

<span id="page-10-0"></span>![](_page_10_Figure_2.jpeg)

Включите Bluetooth Smart в настройках.

Подключите прибор к смартфону, планшету, ноутбуку,…

Синий значок Bluetooth появляется на лазерном дальномере, если соединение установлено.

Bluetooth выключается сразу после выключения лазерного дальномера. Эффективный и передовой модуль Bluetooth Smart (с новым стандартом Bluetooth V4.0) работает со всеми устройствами Bluetooth Smart Ready. Все другие устройства Bluetooth не поддерживают энергосберегающий модуль Bluetooth Smart, встроенный в прибор.

Мы не даем никаких гарантий на бесплатное DISTO™ программное обеспечение и не даем для него никакой поддержки. Мы не несем ответственности за использование бесплатного программного обеспечения и не обязуемся предоставлять изменения, а также разрабатывать обновления. Широкий выбор коммерческого программного обеспечения вы найдете у нас на домашней странице. Приложения для Android® или ОС Mac можно найти в специализированных интернет-магазинах. Более подробную информацию можно найти на нашей домашней странице.

### <span id="page-11-0"></span>**Настройки RU** 쀾

![](_page_11_Figure_3.jpeg)

# **Настройки RU**

### <span id="page-12-0"></span>**Сброс**  $\mathbf{Q}$

![](_page_12_Figure_3.jpeg)

 $1.012 \text{ m}$ 

4

Установите значение

 $\overline{\phantom{a}}$ 

![](_page_12_Picture_4.jpeg)

<span id="page-12-1"></span> $1$   $2$ 

 $\overline{\mathbf{v}}$ 

Выйти из настроек.

**6 или вычитает указанное для при вычитает указанное для при вычитает указанное значение от всех выполненных из** значение от всех выполненных из мерений. Функция позволяет учитывать допуски. Отображается значок "Offset".

3

Выберите разряд.

 $_{4}$  1.01 $\frac{\lambda}{2}$  m $^{\frac{1}{2}}$ 

5

Подтвердите значение.

<span id="page-13-1"></span><span id="page-13-0"></span>![](_page_13_Picture_2.jpeg)

![](_page_13_Figure_3.jpeg)

<span id="page-13-2"></span>![](_page_13_Figure_5.jpeg)

<span id="page-13-3"></span>![](_page_13_Figure_7.jpeg)

Результат измерения переносится из главной строки в калькулятор и может быть использован для пос ледующих вычислений. Дроби фут/дюйм переводятся в метры.

## <span id="page-14-0"></span>**F**  $\frac{1}{2}$  **RU**  $\frac{1}{2}$  **RU**  $\frac{1}{2}$  **RU**  $\frac{1}{2}$  **RU**  $\frac{1}{2}$  **RU**  $\frac{1}{2}$  **RU**  $\frac{1}{2}$  **RU**  $\frac{1}{2}$  **RU**  $\frac{1}{2}$  **RU**  $\frac{1}{2}$  **RU**  $\frac{1}{2}$  **RU**  $\frac{1}{2}$  **RU**  $\frac{1}{2}$  **RU**  $\frac{1}{2}$  **RU**  $\frac{1}{2}$

![](_page_14_Figure_2.jpeg)

Подтвердите настройку.

<span id="page-14-1"></span>![](_page_14_Figure_5.jpeg)

**RU** 

Leica DISTOTM D510 792312 **14**

## <span id="page-15-0"></span>**Функции RU**

![](_page_15_Picture_3.jpeg)

![](_page_15_Picture_4.jpeg)

![](_page_15_Figure_5.jpeg)

Целевые поверхности: Ошибки при измерениях могут возникнуть в случае выполнения измерений до таких поверхностей, как бесцветные жидкости, стекло, стирофом, матовые полупроницаемые поверхности или при наведе нии на очень блестящие поверхности. При наведении на темные поверхности время измерения увеличивается.

### <span id="page-15-1"></span>**Горизонтальный режим Smart**

![](_page_15_Figure_8.jpeg)

### <span id="page-16-0"></span>**F**  $\mu$  and  $\mu$  and  $\mu$  and  $\mu$  and  $\mu$  and  $\mu$  and  $\mu$  and  $\mu$  and  $\mu$  and  $\mu$  and  $\mu$  and  $\mu$  and  $\mu$ **<u>ДА</u> Измерения профилей</u>**

![](_page_16_Figure_3.jpeg)

### <span id="page-17-0"></span>**Функции RU Площадь**

![](_page_17_Figure_3.jpeg)

### <span id="page-18-0"></span>**F**  $\frac{1}{2}$  **RU**  $\frac{1}{2}$  **RU**  $\frac{1}{2}$  **RU**  $\frac{1}{2}$  **RU**  $\frac{1}{2}$  **RU**  $\frac{1}{2}$  **RU**  $\frac{1}{2}$  **RU**  $\frac{1}{2}$  **RU**  $\frac{1}{2}$  **RU**  $\frac{1}{2}$  **RU**  $\frac{1}{2}$  **RU**  $\frac{1}{2}$  **RU**  $\frac{1}{2}$  **RU**  $\frac{1}{2}$  **RU**  $\frac{1}{2}$ **Объем**

![](_page_18_Figure_3.jpeg)

### <span id="page-19-0"></span>**Функции RU Площадь треугольника**

![](_page_19_Figure_3.jpeg)

### <span id="page-19-1"></span>**Режим с большим радиусом действия**

![](_page_19_Figure_5.jpeg)

Режим с большим радиусом действия позволяет выполнять измерения слож ных целей при неблагоприятных усло виях, например, ярком освещении или плохом отражении целевой поверх ности. Время измерения увеличивается.

Значок в строке состояния показывает, включена ли функция.

### **FUNC**

### <span id="page-20-0"></span>**Функции RU Отслеживание угла наклона**

![](_page_20_Picture_3.jpeg)

![](_page_20_Picture_4.jpeg)

и 90°. Идеально подходит для регулировки горизонтали или вертикали.

<span id="page-20-1"></span>![](_page_20_Figure_7.jpeg)

### <span id="page-21-0"></span>**Функции RU Отслеживание высоты**

![](_page_21_Figure_3.jpeg)

Остановка отслеживания высоты и отображение последнего значения.

Используйте навигационные кнопки вверх/вниз, чтобы отобразить больше результатов.

8

дерева без подходящих точек отраже ния. В нижней точке, измеряется расстояние и угол наклона - это требует отражающую лазерную мишень. Верхнюю точку можно отметить при помощи визира / окулярной сетки. Отражающая лазерная мишень не требуется, так как измеряется только угол наклона.

**i**

### <span id="page-22-0"></span>**Функции RU Трапеция**

![](_page_22_Picture_3.jpeg)

### **FUNC**

### <span id="page-23-0"></span>**Функции RU Разметка**

![](_page_23_Figure_2.jpeg)

## <span id="page-24-0"></span>**FINAL ARRANGEMENT CONTINUES.**

![](_page_24_Figure_2.jpeg)

## <span id="page-25-0"></span>**FINAL ARRANGEMENT CONTINUES.**

![](_page_25_Figure_3.jpeg)

<span id="page-26-0"></span>![](_page_26_Picture_421.jpeg)

поверхности 100 % (белая окрашенная стена), низком фоновом освещении, температуре 25 ºC

\*\* применимо при коэффициенте отражения целевой поверхности от 10 до 100 %, высоком фоновом освещении, температуре от -10 °С до + 50 °С

\*\*\* погрешность определена для расстояний от 0,05 м до 10 м с уровнем достоверности 95%. Максимальная погрешность может достигать 0,1 мм/м при расстоянии от 10 м до 30 м, до 0,20 мм/м при расстоянии от 30 м до 100 м, и до 0,30 мм/м при расстоянии более 100 м

\*\*\*\* применимо при коэффициенте отражения целевой поверхности 100 %, фоновом освещении прибл. 30 000 люкс

\*\*\*\*\* после калибровки пользователем. Дополнительная относительная погрешность +/- 0,01° на градус до +/-45° в каждом квадранте. Применимо при комнатной температуре. Для всего диапазона рабочей температуры максимальное отклонение увеличивается на +/-0.1°.

Для получения точных косвенных результатов рекомендуется исполь зовать штатив. Для получения точных результатов измерения наклона следует избегать поперечного наклона. **i**

![](_page_26_Picture_422.jpeg)

### <span id="page-27-0"></span>Коды сообщений

Если сообщение **Error** остается активным после нескольких отключений и включений инструмента, пожалуйста, обратитесь к авторизованному дилеру. При появлении сообщения **InFo** вместе с числом нажмите кнопку Очистить и следуйте указанным инструкциям:

![](_page_27_Picture_371.jpeg)

- <span id="page-27-1"></span>**Меры предосторожности** • Периодически протирайте прибор мягкой влажной салфеткой.
- Не погружайте прибор в воду.
- Никогда не используйте агрессивные чистящие средства или растворители.

# <span id="page-27-2"></span>**Гарантии производителя**

## **ТОВИТЕЛЯ**

**товителя** Действие гарантии на весь период использования продукции согласно Международной Ограниченной Гарантии Leica Geosystems. Бесплатный ремонт или замена всей продукции, имеющей дефекты в результате использования дефектных материалов или брака при изготовлении, на весь срок службы продукции.

. . . . . . .<br>Гарантийное обслуживание распространяется на продукцию, вышедшую из строя при нормальных условиях эксплуатации, как описано в руководстве пользователя, без дополнительных расходов.

Чтобы получить бесплатную гарантию на 3 года, прибор необходимо зарегистрировать на нашем сайте www.leicageosystems.com/registration в течение 8 недель со дня покупки. Если прибор не зарегистрирован, бесплатная гарантия предоставляется на 2 года.

**Колибрата сообщений в колибрата в профессиональной сообщений и профессиональной сообщений и профессиональной с** Ответственное должностное лицо эксплуатирующей организации должно быть уверено, что все пользователи понимают эти инструкции и следуют им.

# <span id="page-27-4"></span><span id="page-27-3"></span>**Области ответственности**

## оригинального оборудования:

**оригинального оборудования:**  Leica Geosystems AG Heinrich-Wild-Strasse CH-9435 Heerbrugg Internet: www.disto.com

Вышеуказанная компания несет ответственность за поставку прибора, включая Руководство пользователя, в полностью безопасном состоянии. Вышеуказанная компания не несет ответственности за принадлежности производства сторонних компаний.

## **Обязанности лица, ответственного**

- **за эксплуатацию прибора:** Ясно понимать требования предупредительных надписей на приборе, а также Руководства пользователя.
- Знать требования инструкций по технике безопасности и предотвра щению несчастных случаев.
- Всегда принимать меры для предотвращения доступа к изделию неуполномо ченного персонала.

- <span id="page-28-0"></span>**Разрешенное использование** • Измерение расстояний
- Измерение наклона
- Передача данных при помощи Bluetooth<sup>®</sup>

- <span id="page-28-1"></span>**Неразрешенное использование** • Использование прибора без инструкции
- Использование, выходящее за пределы разрешенных операций
- Вывод из строя систем безопасности и удаление с прибора предупреди тельных и указательных надписей
- Вскрытие прибора с помощью инструментов (отверток, и т.д.)
- Изменение конструкции прибора или его модификация
- Использование аксессуаров, полученных от других производителей, если они не допущены к применению
- Намеренное ослепление третьих лиц, также в темноте
- Ненадлежащие меры безопасности на участке произведения геодезической съемки (например, при проведении измерений на дорогах, стройплощадках и т.д.)
- Безответственное обращение с прибором на лесах, лестницах, при измерениях вблизи работающих машин или открытых частей машин и установок без защиты
- Прямое наведение прибора на солнце

## <span id="page-28-2"></span>**Источники опасности при эксплуатации прибора**

### $\mathop{?}\limits^{\prime!}\!\Delta$  внимание

Если прибор роняли, неправильно использовали или модифицировали, то при работе с таким прибором Вы можете получить неправильные результаты измерений. Периодически проводить контрольные измерения.

Особенно после того, как прибор подвергался чрезмерным механическим и другим воздействиям, а также до и после выполнения ответственных измерительных работ.

## Лосторожно

—— <del>в селенитьс</del><br>Ни в коем случае не пытаться ремонтировать прибор самостоятельно. В случае возникновения неисправностей, связаться с местным дилером.

### **/! ВНИМАНИЕ**

————————————————————<br>Внесение изменений и модификаций, которые не были согласованы, могут повлечь за собой утерю пользователем полномочий управлять оборудованием.

# <span id="page-28-3"></span>**Ограничения в использовании**

**прибора** См. главу "Технические характеристики". **i**

Прибор спроектирован для использования в условиях, характерных для мест постоянного проживания людей. Не использовать этот прибор во взрывоо пасных или других агрессивных условиях.

### <span id="page-28-4"></span>**Утилизация**  $\Delta$

**ОСТОРОЖНО** Использованные батарейки не подлежат утилизации с бытовыми отходами. Позаботиться об окружающей среде, сдать их на сборный пункт, организованный в соответствии с государственными или местными нормами.

Изделие не подлежит утилизации с бытовыми отходами.

Утилизировать изделие надлежащим образом в соответствии с государственными нормами, действующими в вашей стране.

![](_page_28_Picture_32.jpeg)

Придерживаться национальных или местных нормативов.

Информацию по особому обращению с продуктом и обработке отходов можно скачать на нашей домашней странице.

# <span id="page-29-0"></span>**Электромагнитная совмести-**

### **мость (ЭМС)**  $\overline{\mathbb{V}}$

**ВНИМАНИЕ** Прибор соответствует самым жестким требованиям действующих стандартов и правил в этой области.

Однако, полностью исключить влияние прибора на другое оборудование нельзя.

# <span id="page-29-1"></span>**Использование продукции с**

### **Bluetooth®**  $\mathcal{L}\mathbf{S}$ внимание

————————————————————<br>Электромагнитное излучение может создавать помехи для прочего оборудования, в установках (например, медицинских, таких как кардиостимуляторы или слуховые аппараты) и в самолетах. Оно может негативно воздействовать на людей и животных.

**Меры предосторожности:** Хотя данный прибор соответствует большинству жестких стандартов и норм, возможность причинения вреда человеку и животным нельзя полностью исключить.

- Не используйте прибор вблизи автозаправочных станций, химических заводов, в областях с потенциально взрывоопасной атмосферой и в местах использования взрывов.
- Не используйте прибор вблизи медицинского оборудования.
- Не используйте прибор в самолетах.
- Не используйте прибор рядом со своим телом в течение длительных периодов времени.

## <span id="page-29-2"></span>**Классификация лазера**

![](_page_29_Picture_15.jpeg)

Прибор излучает видимые лазерные лучи из своей передней части:

Изделие относится ко 2-му классу лазеров в соответствии с:

• IEC60825-1: 2007 "Безопасность лазерных изделий"

**Лазерные изделия класса 2:** Не смотреть в лазерный луч и не направлять его без надобности на других людей. Защита глаз обычно осуществляется путем отведения их в сторону или закры тием век.

### $\frac{1}{\sqrt{2}}$  внимание

—————————<br>Прямой взгляд на луч через оптические устройства (например, бинокли, зрительные трубы) может быть опасен.

## Лосторожно

**ОСТОРОЖНО** Взгляд на лазерный луч может быть опасным для глаз.

<span id="page-29-3"></span>![](_page_29_Picture_26.jpeg)

Все иллюстрации, описания и технические требования могут быть изменены без предшествующего уведомления.

![](_page_30_Picture_0.jpeg)

Компания Leica Geosystems AG, Хеербругг, Швейцария, сертифицирована относительно наличия систем контроля качества, отвечающих международным стандартам управления качеством и систем контроля качества (стандарт ISO 9001), а также стандартам систем управления окружающей средой (стандарт ISO 14001).

Повсеместное управление качеством - наш вклад в удовлетворенность потребителя. Попросите вашего агента компании Leica Geosystems предоставить вам более подробную информацию о программе повсеместного управления качеством.

Авторское право Leica Geosystems AG, Heerbrugg, Switzerland 2012 Перевод оригинального текста (792312 EN)

Пат. №: WO 9427164, WO 9818019, WO 0244754, WO 0216964, US 5949531, EP 1195617, US 7030969, US 8279421 B2, Patents pending

Leica Geosystems AG CH-9435 Heerbrugg (Switzerland) www.disto.com

![](_page_30_Picture_6.jpeg)

- when it has to be right